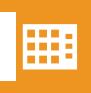

## **CentralOffice**

## Call Recording FAQ's

- 1. Why do I get an error when I try to login?
  - a. Check with your Group Administrator to verify that you have an account and login string.
- 2. What are the password and other account rules?
  - a. The minimum password length is 6 characters and must contain at least one digit.
  - b. The User account is automatically locked after 60 days of inactivity.
  - c. There are a maximum of 5 login attempts allowed before the User account is locked.
  - d. The Login screen will reset after 5 seconds if no login is attempted.
- 3. What are the Call Recording storage rules?
  - a. 1 GB is the default amount of disk space allocated per User.
    - i. An additional 1 GB of storage space is available for an additional charge.
    - ii. The additional disk space is only available on a per user basis.
    - Note: To check your current disk space usage, go to Browse > recordings and click on the Calculate disk space button in the lower left hand corner.
  - b. 30 days is the default amount of time that the recordings are kept in the system.
    - i. An additional 30 days of storage space is available for an additional charge.
      - ii. The additional time is available on both a per User and per Group basis.
  - c. Once either of these limits have been reached, the system will automatically delete earlier recordings to maintain these limits.
- 4. How do I change my password?
  - a. Go to the Account tab and use the Change Password form.
- 5. Are the call statistics valid?
  - a. The statistical call data reporting feature isn't supported at this time.
- **6.** How do I maintain my users and ensure that they are in their proper groups?
  - a. Your Group Administrator maintains them. Refer to the User Guide for instructions.
- 7. Can I export my recordings using the download and email features?
  - a. Due to the possibility of the files being very large, downloading the recordings is the optimal way to export your recordings, and therefore the email option is not available.
- 8. Why don't I get the latest recordings?
  - a. Verify that the End Date in the multi-criteria search form is not in the past.
- 9. Why are no recordings appearing in the Browse page?
  - a. Verify that the End Date in the multi-criteria search form is set correctly.
  - b. Verify that the recorder is running correctly and is creating new recordings by listening live to your own call. If you cannot hear your call, contact your Group Administrator.
  - c. Verify that the User's account is set to "Recordable".
  - d. Verify that the User's login string contains the user's full 10-digit telephone number.
  - e. Check for any Programs that might be conflicting with the recording schedule and verify that they are config ured properly to allow the recordings you are expecting.
- 10. Why can't I hear my recordings?
  - a. Verify that Java has been installed on your computer.
  - b. Download the file to your local computer and use any media player to listen to it.
- 11. What are the Programs and how would I use them?
  - a. We do not recommend using the Programs feature. This feature allows your Group Administrator to create rules to override the system's default settings. However, using Programs can cause a loss of recordings and create inaccurate reports.

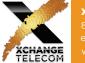